## **DÉCLARATION FCC**

Cet appareil est conforme à la partie 15 du règlement FCC. Son fonctionnement est soumis aux conditions suivantes :

- (1). Cet appareil ne doit causer aucune interférence néfaste, et
- (2). Cet appareil doit être à même d'accepter toutes les interférences générées, y compris celles pouvant causer un dysfonctionnement.

#### *Note :*

Cet équipement a été testé et reconnu conforme aux limites des appareils numériques de classe B, conformément à la partie 15 du règlement FCC. Ces limites sont conçues pour fournir une protection raisonnable contre les interférences néfastes dans le cadre d'une installation résidentielle. Cet équipement génère, utilise et émet de l'énergie radiofréquence et, s'il n'est pas installé conformément aux instructions, peut provoquer des interférences dans les communications radio. Toutefois, aucune garantie n'existe que des interférences ne se produiront pas dans une installation particulière. Si cet équipement venait à provoquer des interférences néfastes pour la réception de la radio ou de la télévision, interférences pouvant être déterminées en éteignant puis en rallumant l'appareil, il est recommandé à l'utilisateur de remédier à ces interférences en appliquant une ou plusieurs des mesures suivantes :

- Réorientez ou déplacez l'antenne de réception.
- Augmentez la distance entre l'appareil et le récepteur.
- Connectez l'équipement sur un circuit autre que celui sur lequel le récepteur est branché.

L'utilisation d'un câble blindé est requise pour assurer la conformité avec

les limites de Classe B telles que stipulées dans la Sous-partie B de la Partie 15 du règlement FCC.

N'apportez jamais aucun changement ou modification à cet appareil qui ne serait pas spécifié dans le Guide d'Utilisation. Si de tels changements ou modifications venaient à être effectués, il pourra vous être demandé de ne plus employer l'appareil en question.

## **Informations sur le Produit**

- 1. L'apparence et les caractéristiques de ce produit peuvent être modifiées sans préavis. Ces changements peuvent inclurent les caractéristiques de base du produit, les logiciels, les pilotes ou encore le Guide d'Utilisation. Ce Guide d'Utilisation sert de manuel de référence pour ce produit.
- 2. Le produit et/ou accessoires fournis avec votre appareil photo peuvent différer de ceux décrits dans ce manuel. Ceci est dû au fait que les fournisseurs changent parfois légèrement les caractéristiques du produit ou des accessoires pour répondre aux besoins du marché, aux tendances démographiques de la clientèle et autres préférences géographiques. Les produits peuvent différer d'un fournisseur à l'autre, tout spécialement en ce qui concerne les piles, chargeurs, adaptateurs AC, cartes mémoire, câbles, sacs de transports/sacoche et support linguistique. Il peut arriver qu'un fournisseur spécifie une seule couleur, apparence et capacité de mémoire interne pour un produit donné. Contactez votre revendeur pour plus de détails sur les caractéristiques du produit et des accessoires.
- 3. Les illustrations de ce Guide d'Utilisation sont données à titre purement indicatif et peuvent différer du design exact de votre appareil.
- 4. Le fabricant ne peut être tenu responsable en cas d'erreurs ou

différences présentes dans ce Guide d'Utilisation.

5. Pour une mise à jour du logiciel de pilotage, veuillez consulter la section « Téléchargements » de notre site Internet : www.geniusnet.com.tw.

## **Avertissements**

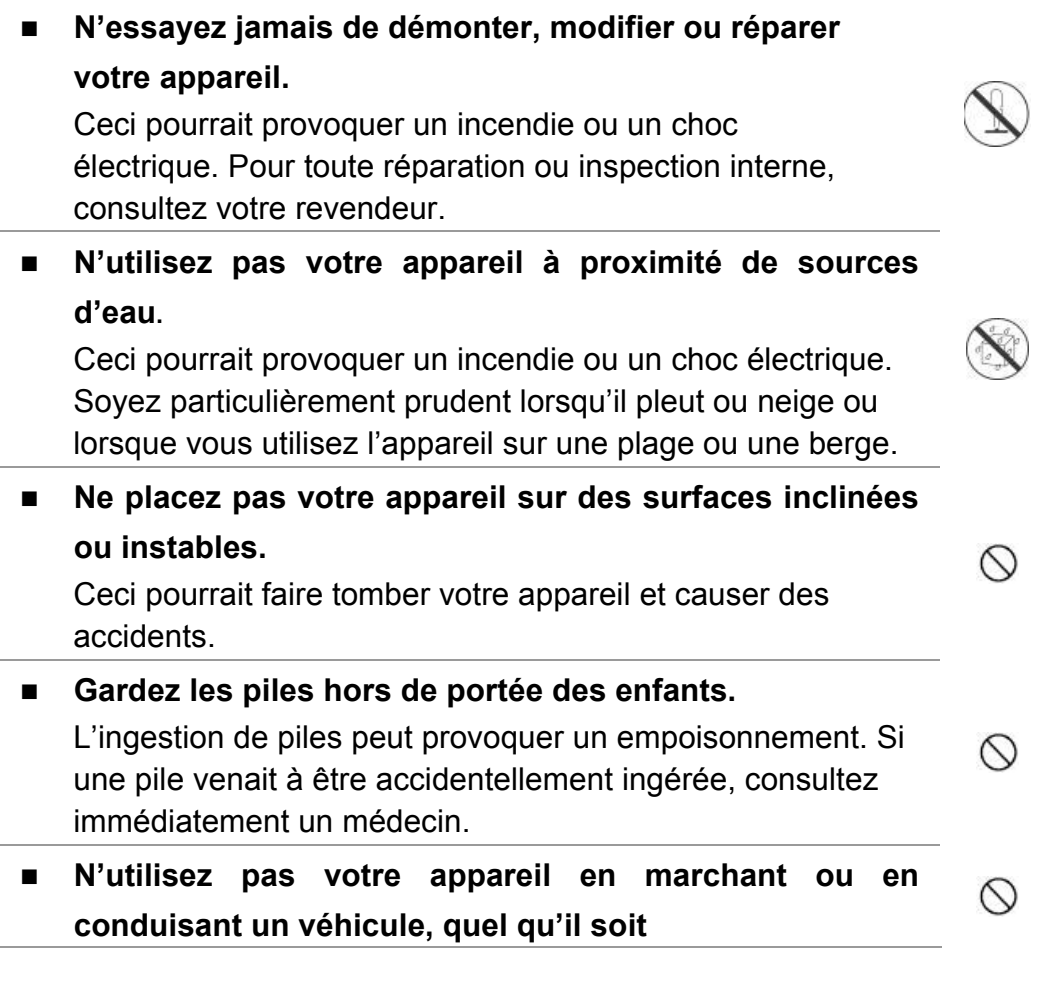

Vous risqueriez de tomber ou de provoquer un accident.

## **Mises en Garde**

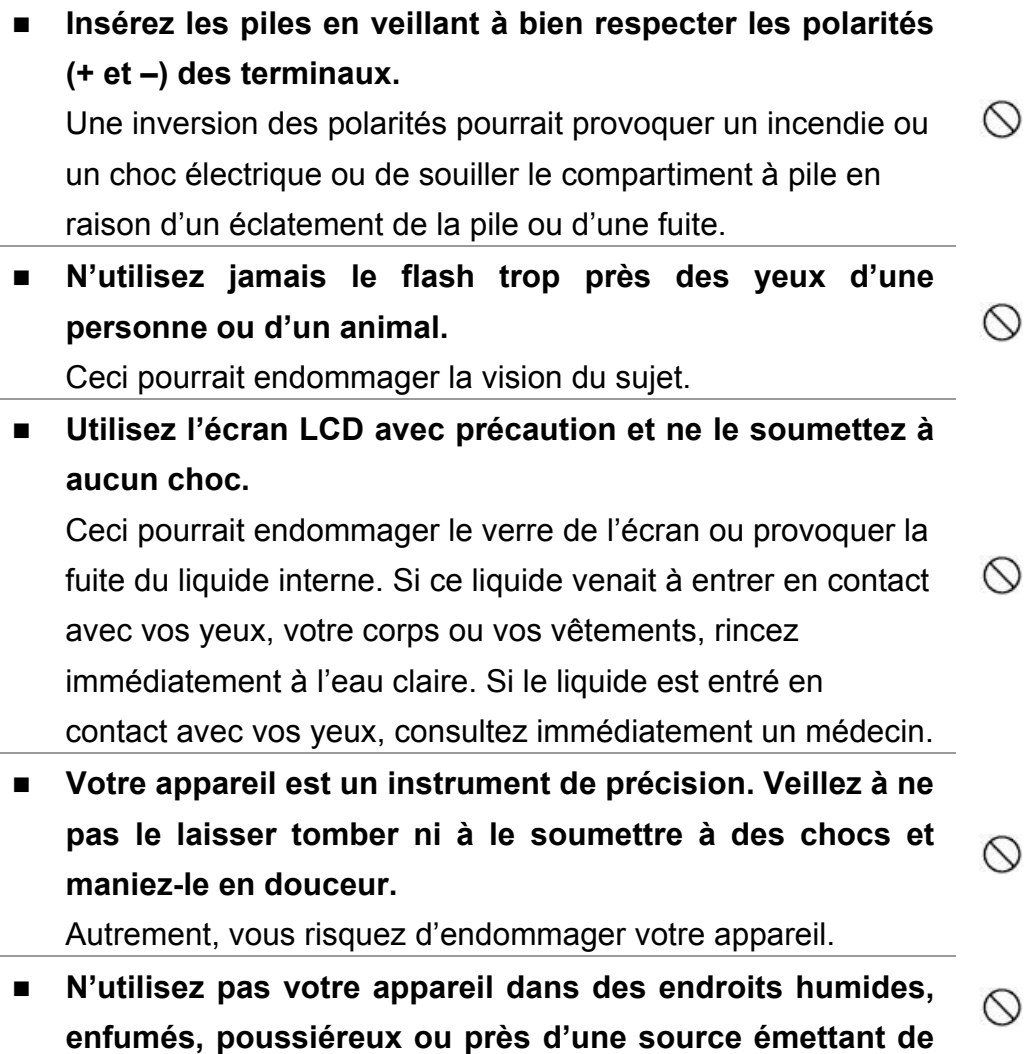

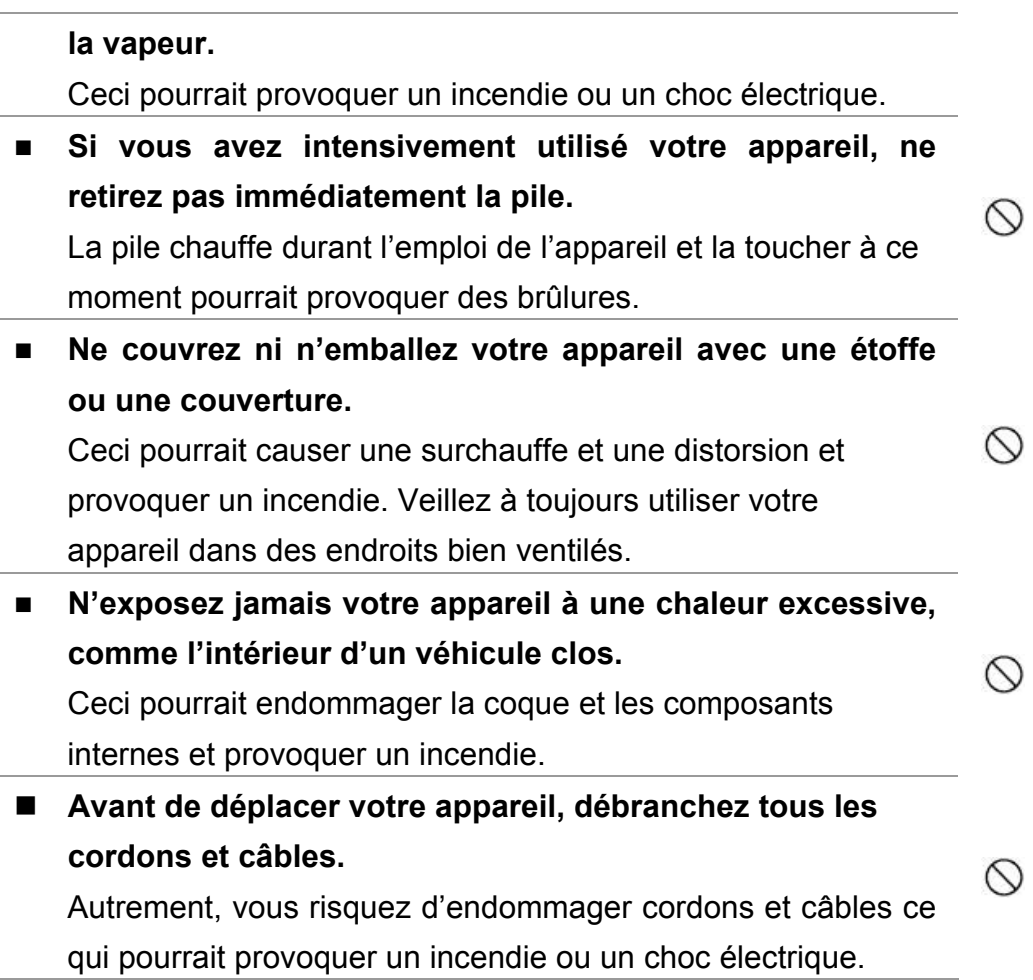

## **Notes sur l'Utilisation des piles**

Avant d'utiliser la pile, veuillez lire attentivement et respecter les

*Instructions Sécuritaires* et les notes données ci-dessous :

■ Le type de pile employé ainsi que les températures environnantes peuvent influencer les performances des piles.

- Évitez d'utiliser votre appareil dans des environnements très froids. Ceci pourrait diminuer la durée de vie des piles et réduire les performances de votre appareil.
- L'emploi de piles rechargeables neuves ou de piles rechargées n'ayant pas été utilisées depuis un certains temps (mis à part les piles dont la date limite d'utilisation a expiré) peuvent affecter le nombre de prises possibles. Afin de garantir un fonctionnement optimal, nous vous conseillons de charger et de décharger les piles pendant un cycle entier avant de les utiliser.
- Après une utilisation intensive de la caméra ou du flash, la pile peut être chaude au toucher – ceci est normal et ne constitue pas un dysfonctionnement.
- Après une utilisation intensive de la caméra, celle-ci peut être chaude au toucher – ceci est normal et ne constitue pas un dysfonctionnement.
- Si vous pensez ne pas avoir à utiliser votre appareil pendant un certain temps, retirez la pile de l'appareil pour éviter toute fuite ou corrosion.
- Veillez à toujours maintenir les terminaux propres.
- N'utilisez jamais de piles au manganèse.
- L'utilisation d'un type de pile erroné peut provoquer un risque d'explosion.
- Débarrassez-vous des piles usagées en vous conformant à la réglementation en vigueur.

### **TABLE DES MATIERES**

#### *Chapitre 1*

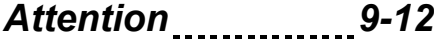

- 1-1 Précautions Sécuritaires
- 1-2 Avant d'utiliser votre appareil
- 1-3 Précautions d'utilisation
- 1-4 Contenu de l'emballage

#### *Chapitre 2 Apprenez à Connaître votre Appareil 13-17*

- 2-1 Identification des Pièces
- 2-2 Spécifications
- 2-3 Configuration Requise

#### *Chapitre 3*

*Commandes,* 

#### *Fonctionnement et*

- *Affichage 17-22*
- 3-1 Voyants LED
- 3-2 Affichage Écran LCD
- 3-3 Alimentation
- 3-4 Bouton de l'obturateur
- 3-5 Bouton Mode
- 3-6 Touche Fonction
- 3-7 Bouton « SET »
- 3-8 Touche Rapide Lecture
- 3-9 Bouton Macro

### *Chapitre 4 Modes de Navigation et Menus 23-30*

- 4-1 Mode Capture
- 4-2 Touche Rapide Lecture
- 4-3 Mode Vidéo
- 4-4 Mode Réglage
- 4-5 Mode PC

### *Chapitre 5 Préparation de votre Appareil 30-35*

- 5-1 Fixation de la Dragonne
- 5-2 Insertion des Piles
- 5-3 Chargement et Retrait de la Carte Mémoire
- 5-4 Choix de la Langue OSD
- 5-5 Réglage Date/Heure

### *Chapitre 6 Pour Commencer 35-44*

- 6-1 Mode Réglage
- 6-2 Mode Capture
- 6-3 Touche Rapide Lecture
- 6-4 Mode Vidéo
- 6-5 Mode PC

#### *Chapitre 7 Installation du Pilote de*

### *l'Appareil 44-46*

7-1 Installation du Pilote sur le PC

*Chapitre 8 Installation de l'Application 46-50* 

8-1 Installation de l'Application sur le PC

## *Chapitre 1 - Attention*

Avant d'utiliser votre Appareil, veuillez lire attentivement ce Guide et respecter les instructions qui y sont données afin d'éviter d'endommager votre appareil.

## **1-1 Précautions Sécuritaires**

- Le CD-ROM de logiciels fourni avec votre Caméra Vidéo Numérique est destiné à être utilisé uniquement sur votre PC ; la lecture de ce CD-ROM sur une chaîne stéréo ou un lecteur CD risque de l'endommager.
- z Votre Caméra Vidéo Numérique est un système électronique de précision. N'essayez jamais de le réparer par vous-même ; ouvrir ou retirer les coques externes peut vous exposer à des décharges électriques dangereuses ainsi qu'à d'autres risques.
- Ne placez jamais Caméra Vidéo Numérique en plein soleil afin d'éviter tout risque d'incendie.

## **1-2 Avant d'Utiliser votre Appareil**

**Penez quelques photos en guise d'essai avant d'enregistrer pour** de bon. Nous vous conseillons également de vérifier le bon fonctionnement de votre appareil avant de l'utiliser pour des prises lors d'évènements importants (tels que cérémonie de mariage ou vacances). Notre société ne pourra en aucune manière être tenue

responsable d'éventuelles pertes ultérieures causées par un dysfonctionnement de ce produit (telles que frais de photographie ou bénéfices divers résultant de la photographie) et aucune compensation de quelque nature que ce soit ne pourra être exigée.

- Information sur le Copyright (Droits d'Auteur)
- Sauf autorisation des propriétaires respectifs, toutes les images prises à l'aide cette Caméra Photo Numérique sont protégées par la loi sur le droit d'auteur. De plus, lorsqu'un signe « Pas de Photos » est placé sur un site, tout enregistrement en direct de spectacle, numéro d'improvisation ou exposition vous est formellement interdit, même à titre d'usage personnel. Tout transfert d'images ou de données de et vers la carte mémoire de cet appareil doit se faire dans le respect de la loi sur le droit d'auteur.
	- z Notes sur l'Écran LCD (Écran à Cristaux Liquides) 1. Si le liquide venait à entrer en contact avec la peau: Essuyez soigneusement votre peau à l'aide d'un chiffon sec puis lavez à grandes eaux.
		- 2. Si le liquide venait à entrer en contact avec vos yeux: Rincez immédiatement et abondement à l'eau claire pendant au moins 15 minutes puis consultez un médecin aussi rapidement que possible.
		- 3. Si quelqu'un venait accidentellement à ingérer le liquide: Rincez-vous immédiatement la bouche avec de l'eau, buvez ensuite une grande quantité d'eau et consultez un médecin aussi rapidement que possible.

## **1-3 Précautions d'Emploi**

Cet appareil est composé de pièces électroniques complexes. Pour vous assurer du parfait fonctionnement de votre appareil, veillez à ne jamais le laisser tomber ou à l'exposer à des chocs.

- $\bullet$  Évitez d'utiliser ou de ranger votre Caméra dans les endroits suivants :
	- 1. Endroits humides et poussiéreux.
		- 2. Véhicules clos ou endroits exposés en plein soleil ou soumis
	- à des températures extrêmes.
	- 3. Environnements turbulents.
	- 4. Endroits remplis de fumée, d'émanations d'huile ou de vapeur.
	- 5. Endroits soumis à un fort champ magnétique.
	- 6. Sous conditions pluvieuses ou neigeuses.
- z N'ouvrez pas le compartiment à piles lorsque l'appareil est sous tension.
- Si de l'eau venait à pénétrer dans votre Caméra, éteignez-la immédiatement et retirez les piles.
- Comment entretenir votre Appareil :

1. Si la surface de l'objectif, de l'écran LCD ou du viseur était sale, utilisez un pinceau à objectif ou un chiffon doux pour la nettoyer en évitant de la toucher avec vos doigts.

2. Évitez que des objets durs n'entrent en contact avec votre appareil afin d'éviter toute éraflure de la surface de l'objectif, de l'écran LCD ou du viseur.

3. N'utilisez jamais de détergeant ou de solution volatile qui risquent de dissoudre ou de déformer peinture et coque de votre appareil. N'employez qu'un chiffon doux.

## **1-4 Matériel Fourni**

Déballez soigneusement le contenu de votre emballage et assurez-vous que les éléments ci-dessous sont bien présents.

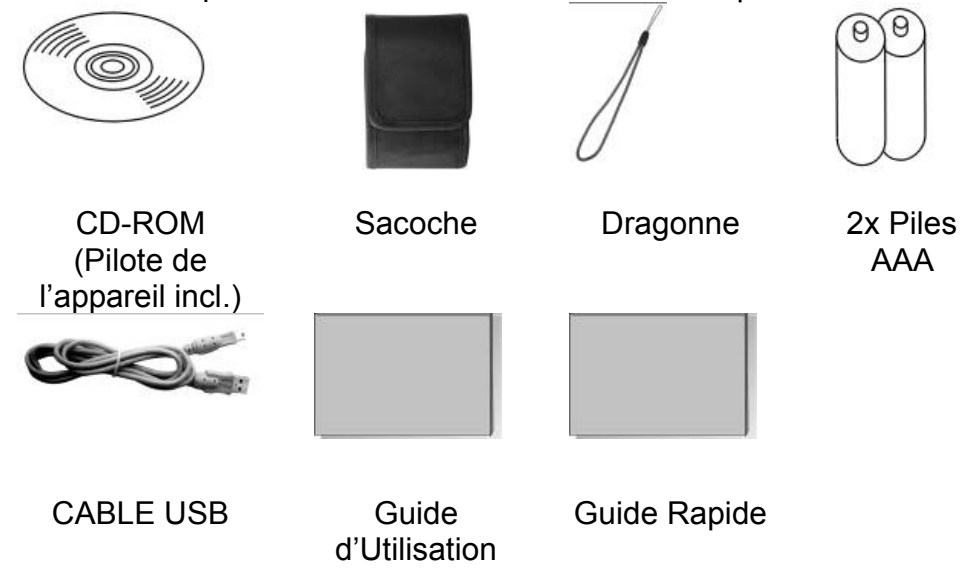

## *Chapitre 2 Apprenez à Connaître votre Appareil*

## **2-1 Identification des Pièces**

## **Vue Avant**

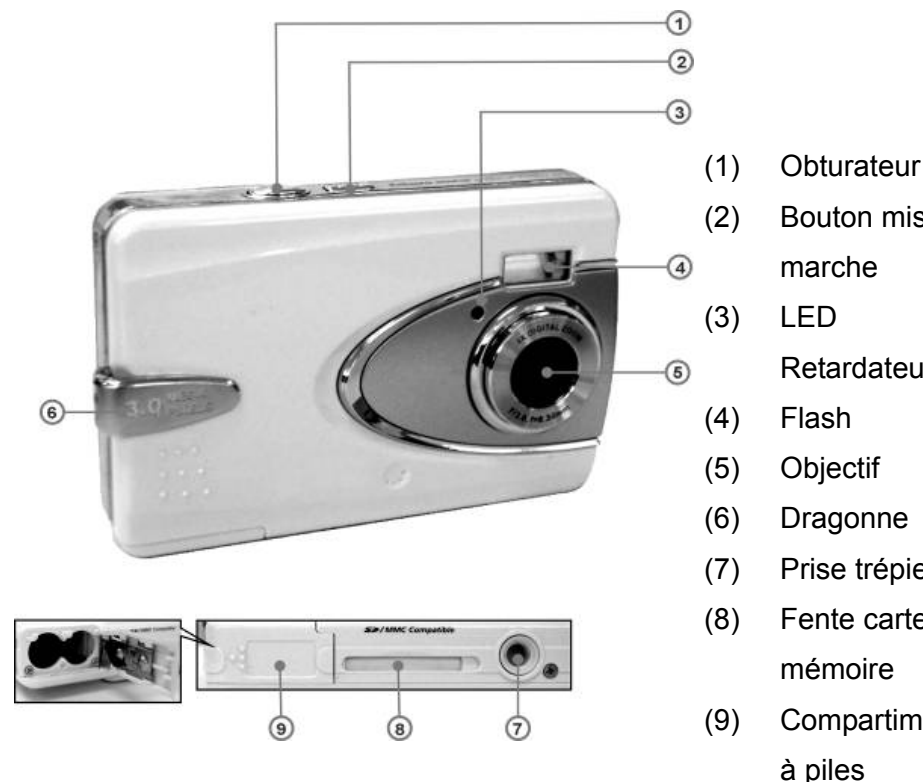

- 
- (2) Bouton mise en
	- Retardateur
- (6) Dragonne
- (7) Prise trépied
- (8) Fente carte
- (9) Compartiment à piles

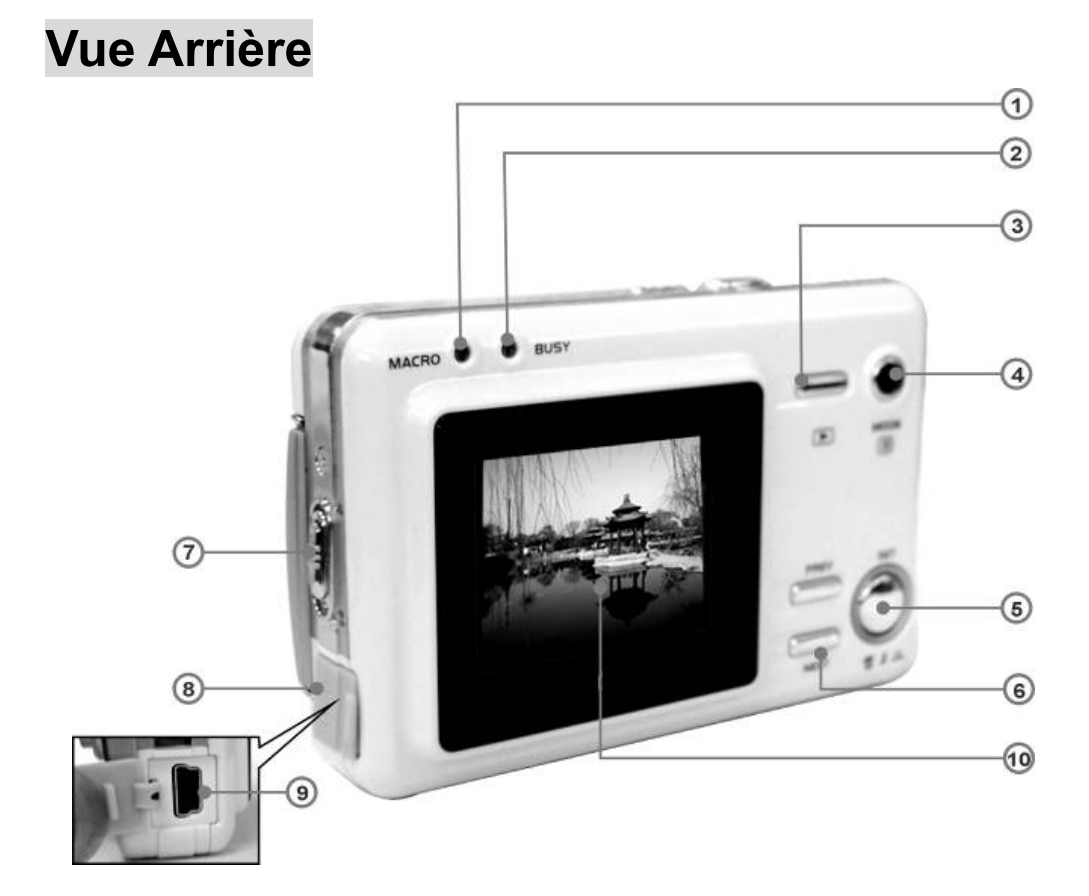

- (1) LED Mode Macro
- (2) LED d'État
- (3) Touche Rapide Lecture
- (4) Bouton Mode
- (5) Bouton Réglage
- (6) Touche Fonction
- (7) Bouton Macro
- (8) Cache USB
- (9) Port USB
- (10) Écran LCD

### **2-2 Spécifications**

- Objectif : f=8.34mm
- Capteur d'Image : 1/2" CMOS à 3,3 méga pixels
- $\bullet$  Mise au point : F / 3.0
- **Sensibilité : ISO 100**
- Balance des blancs : Automatique, Ensoleillé, Tungstène, Fluorescent.
- Obturateur : Électrique
- $\bullet$  Vitesse d'obturation : 1/4 sec. ~ 1/2000sec.
- $\bullet$  Écran LCD : LCD TFT 1.5"
- Stockage : Mémoire flash interne de 32Mo

Fente pour carte SD (supporte 8Mo~512Mo)

Format Fichier Image : Image fixe pour JPEG

Image en mouvement pour JPEG

- Résolution d'Image : Fine: 2976 x 2232 (Technologie d'interpolation par logiciel), 2048 x 1536, 1600 x 1200, 1280 x 960
- Zoom numérique : 10-paliers zoom numérique 4X
- Distance focale Standard:  $1,2m \sim$  Infini
- Distance focale Macro:  $17 \sim 22$ cm
- Retardateur : Délai à 10 sec.
- $\bullet$  Mode Webcam : QVGA (320 x 240) 15 fps/ VGA (640 x 480) 15fps
- Mode Flash : Automatique, Off
- OSD : Anglais, Chinois, Français, Allemand, Italien, Japonais et Espagnol
- Interface PC : USB (Ver. 1.1)
- Fichier Vidéo : Enregistrement vidéo continu de 83 secondes au format 320 x 240 (mémoire interne de 32Mo)
- Nombre d'images enregistrables (32Mo):

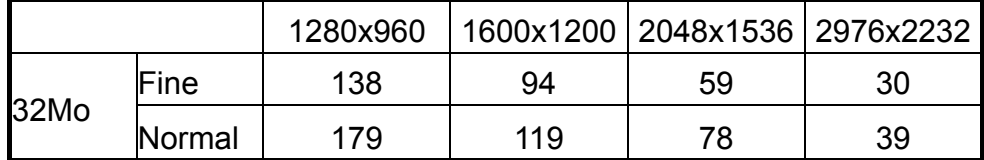

- Alimentation : 2 x piles Alcalines type AAA ou via USB 5V (Mode Webcam)
- $\bullet$  Dimensions : 87 x 57 x 19 mm (hors parties saillantes)
- Poids : Environ 75g (hors piles & carte SD)

## **2-3 Configuration Système Requise**

Lors de l'emploi de votre caméra avec un ordinateur, nous vous recommandons d'employer la configuration la plus élevée possible afin de bénéficier de toutes les fonctionnalités de l'appareil. La configuration minimale requise est la suivante : (Pour les ordinateurs Macintosh, seul le disque amovible s'applique)

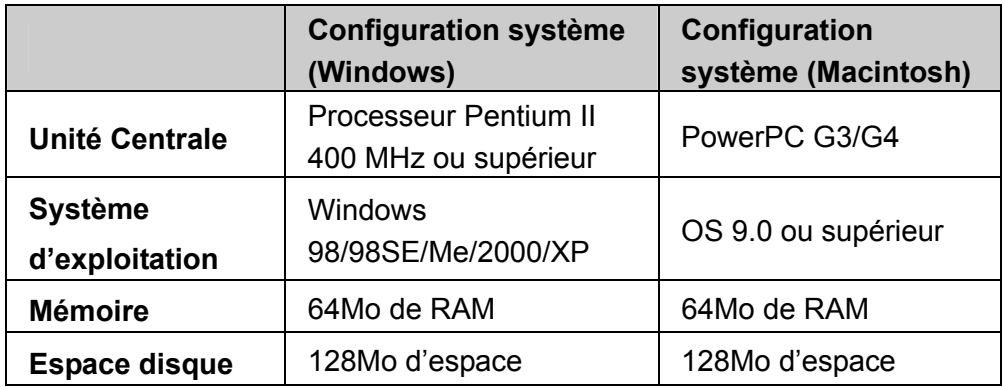

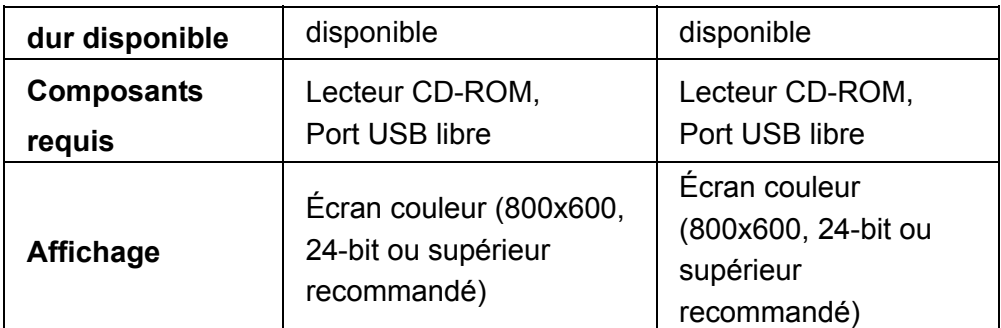

## *Chapitre 3 Commandes, Fonctionnement et Affichage*

## **3-1 Voyants LED**

Le tableau ci-dessous vous donne la signification des couleurs des divers voyants situés sur le haut de l'appareil :

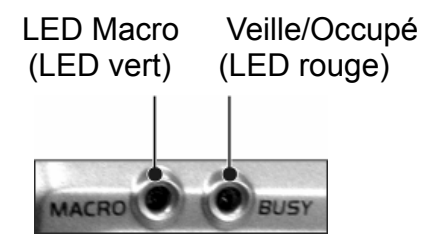

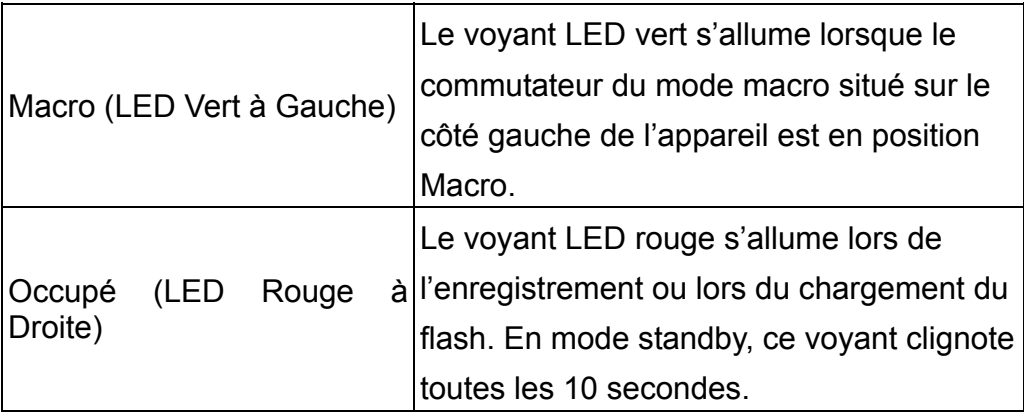

## **3-2 Affichage Écran LCD**

- (1) Mode en cours
- (2) État de la mémoire
- (3) Nombre d'images
- (4) Piles restantes
- (5) Niveau du zoom
- (6) État du flash

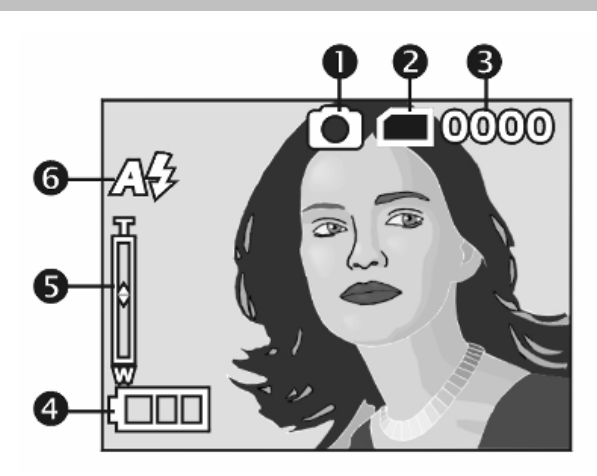

## **3-3 Alimentation**

**•** Pour allumer l'appareil, appuyez sur le bouton de mise en marche et maintenez-le enfoncé jusqu'à ce qu'un long bip retentisse.

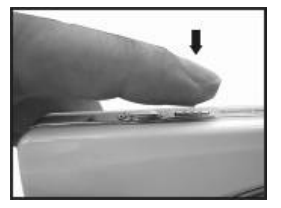

latie Pour éteindre l'appareil, appuyez sur le bouton de mise en marche et maintenez-le enfoncé jusqu'à ce qu'un long bip retentisse.

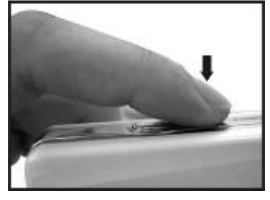

Appuyez sur le bouton de mise en marche situé sur le dessus de l'appareil pour l'allumer ou l'éteindre. Une fois sous tension, le voyant rouge se met à clignoter et l'écran LCD s'allume.

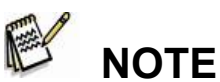

- Cet appareil est muni de la fonction économiseur d'énergie si aucune action n'est effectuée après 60 secondes, l'appareil s'éteint automatiquement pour préserver les piles. Veuillez alors rallumer l'appareil.
- Les paramètres suivants seront automatiquement sauvegardés avant que l'appareil ne s'éteigne, à moins que l'option "Réinitialisation" ne soit sélectionnée pour réinitialiser l'appareil aux paramètres par défaut.
	- 1. Resolution 2.Qualité Image 3.Langue
	- 4. Balance des blancs 5. Valeur EV 6. Fréquence
	- 7. MODE PC

### **3-4 Bouton de l'Obturateur**

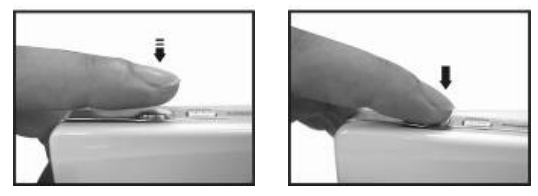

Cet appareil possède une fonction d'obturation en 2 temps. Le symbole "[ ]" apparaît au centre de l'écran LCD lorsque le **bouton de l'obturateur** est à moitié enfoncé. L'appareil émet un bip lorsque le **bouton de l'obturateur** est enfoncé entièrement ; relâchez ensuite le **bouton de l'obturateur** pour capturer votre image.

## **3-5 Sélection du Mode**

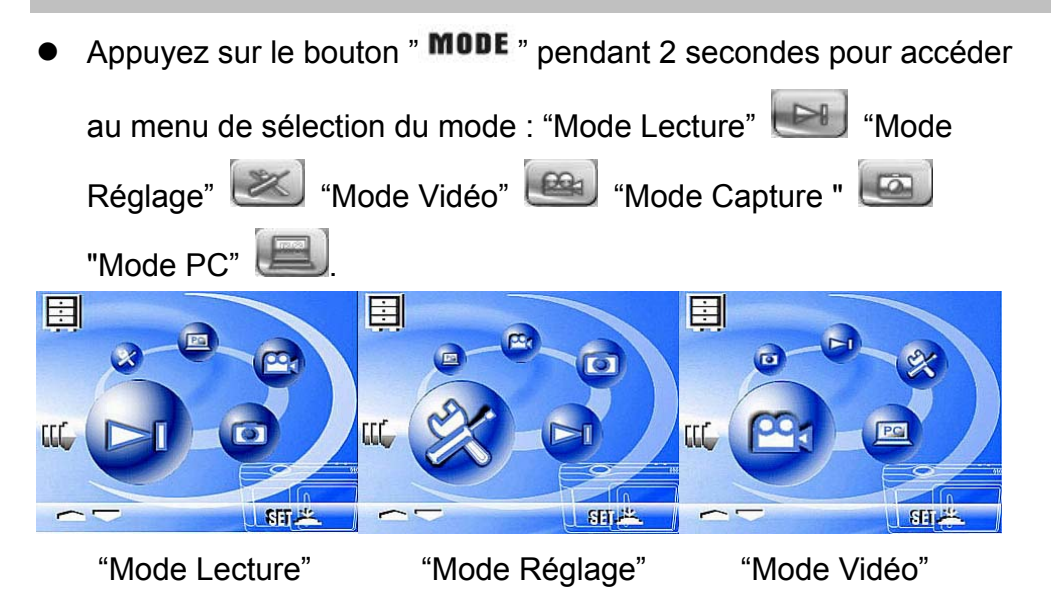

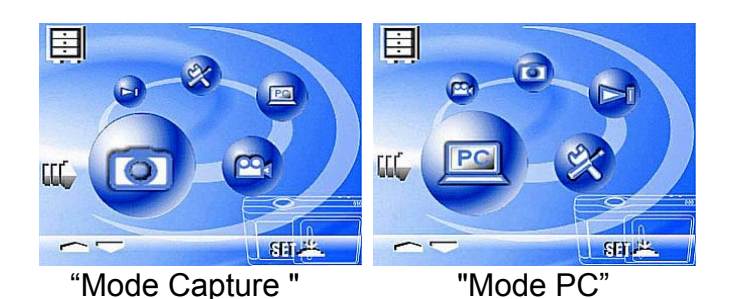

## **3-6 Touche de Fonction**

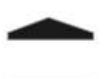

z Vous pouvez effectuer diverses opérations à l'aide de la **Touche de Fonction**, par exemple, sélectionner, monter/descendre ou déplacer.

## **3-7 Bouton "SET"**

- **SET** Depuis le menu de sélection, cette touche active l'option **SÉLECTION/SET UP.** En mode capture, la touche **SET** active le flash.
- **3-8 Touche Rapide de Lecture**

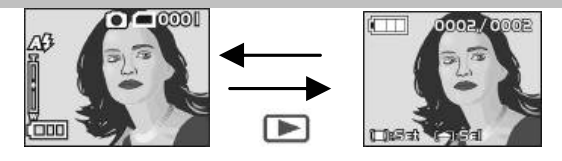

- 1. Appuyez sur le bouton  $\blacksquare$  pour passer en Mode Lecture (affichage rapide).
- 2. Mode Capture  $\rightarrow$  Mode Lecture  $\rightarrow$  Mode Capture
- 3. Appuyez sur le bouton de l'obturateur pour lancer la lecture vidéo et appuyez de nouveau pour l'interrompre ; appuyez sur la

touche  $\longrightarrow$  pour arrêter la lecture.

## **3-9 Bouton Macro**

Vous pouvez choisir le mode **Standard** ou **Macro** depuis le **mode Capture** et le **mode Vidéo** en utilisant le commutateur situé du côté gauche de l'appareil. Lorsque le **Mode Macro** est sélectionné, le voyant LED vert s'allume à l'arrière de l'appareil.

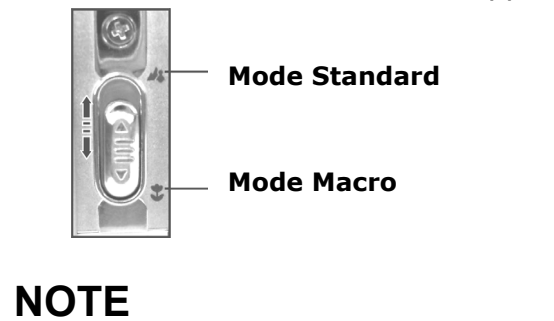

Si le **Mode Macro** est utilisé, le flash est automatiquement désactivé.

 $\begin{array}{c} \text{1} \ \text{2} \ \text{3} \ \text{4} \ \text{5} \ \text{6} \ \text{7} \ \text{8} \ \text{8} \ \text{9} \ \text{1} \ \text{1} \ \text{1} \ \text{1} \ \text{2} \ \text{1} \ \text{2} \ \text{2} \ \text{3} \ \text{4} \ \text{5} \ \text{6} \ \text{7} \ \text{8} \ \text{9} \ \text{1} \ \text{1} \ \text{1} \ \text{1} \ \text{2} \ \text{1} \ \text{2} \ \text{1} \ \text{3} \ \text{4} \ \text{$ 

61

ΔB

## *Chapitre 4*

*Modes de Navigation et Menus* 

## **4-1 Mode Capture**

Pour plus de détails, consultez la rubrique "3-2 Affichage Écran LCD".

Index Menu Rapide :

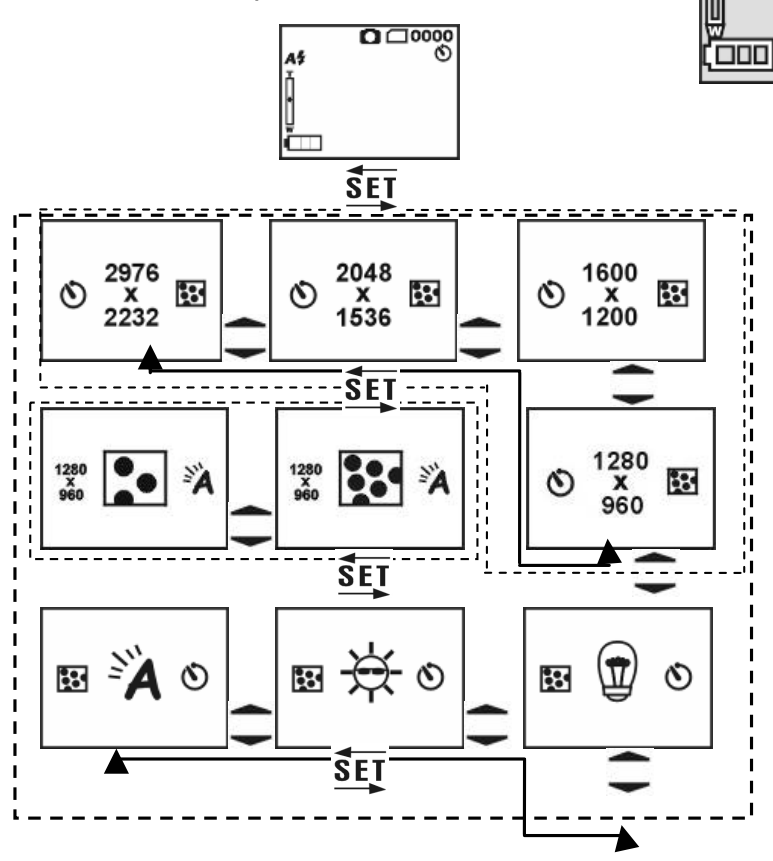

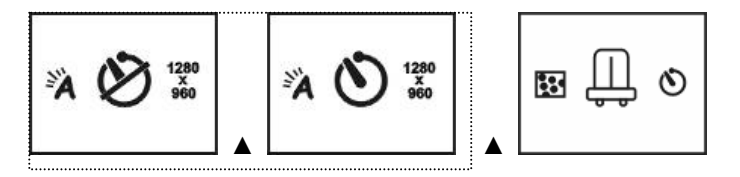

#### **Appuyez sur MODE pour entrer**

## **4-2 Touche Rapide de Lecture**

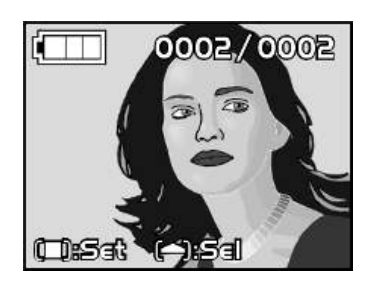

(1) Nombre d'images

#### **Index Menu Rapide:**

1. Supprimer des Images

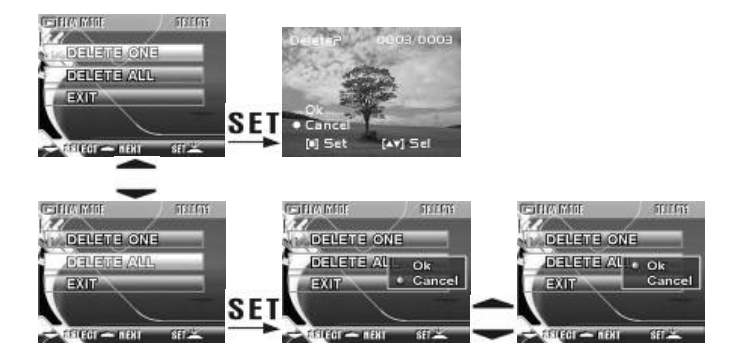

#### 2. Diaporama

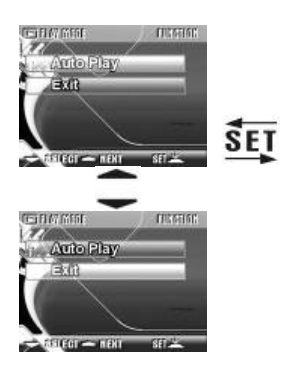

**Appuyez sur Mode pour Quitter**

Démarrer Lecture Automatique

- 3. Réglages DPOF (*Digital Print Order Format*)
- La fonction DPOF vous propose trois options d'impression : Impression d'une image unique, impression de toutes les images et impression ou non de la date de capture.
- La fonction DPOF n'est disponible que via l'emploi d'une carte mémoire et d'une imprimante compatible ; elle ne fonctionne pas avec la mémoire interne.

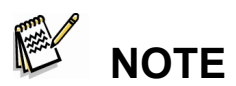

 Si aucune carte mémoire n'est insérée, la fonction DPOF est désactivée même si des images sont stockées dans la mémoire interne.

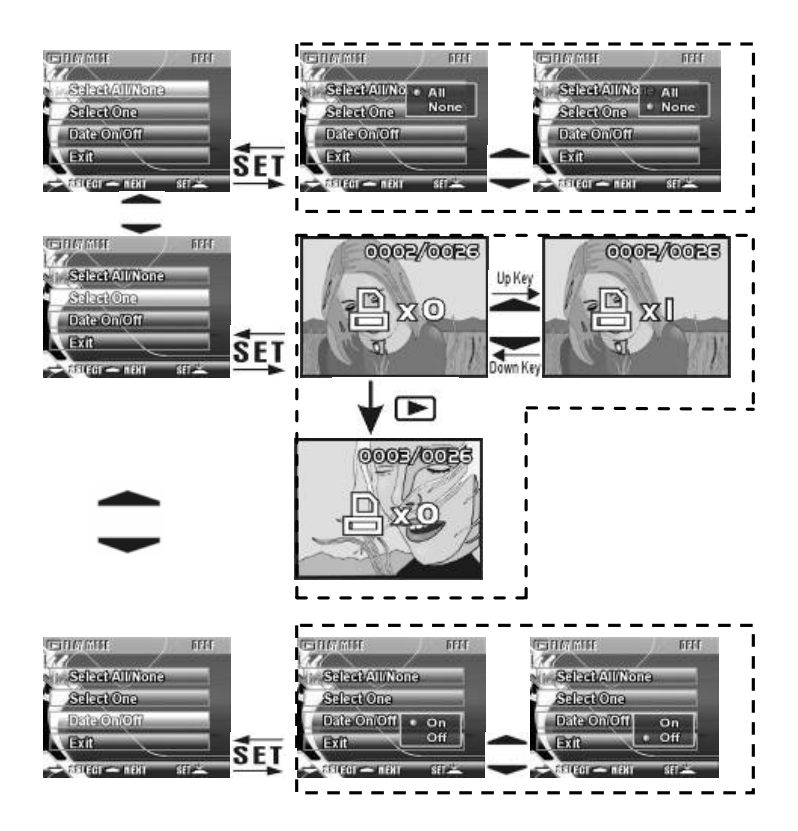

### **4-3 Mode Vidéo**

- (1) Mode Vidéo
- (2) Durée Enregistrement (secondes)
- (3) Enregistrement en cours
- (4) Piles restantes

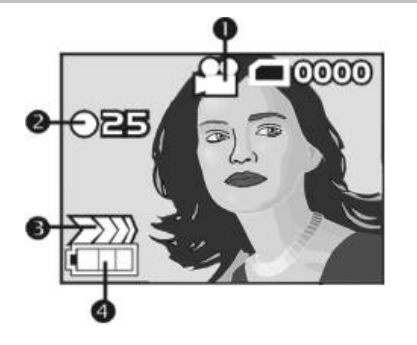

## **4-4 Mode Réglage**

#### 1. Résolution de l'Image

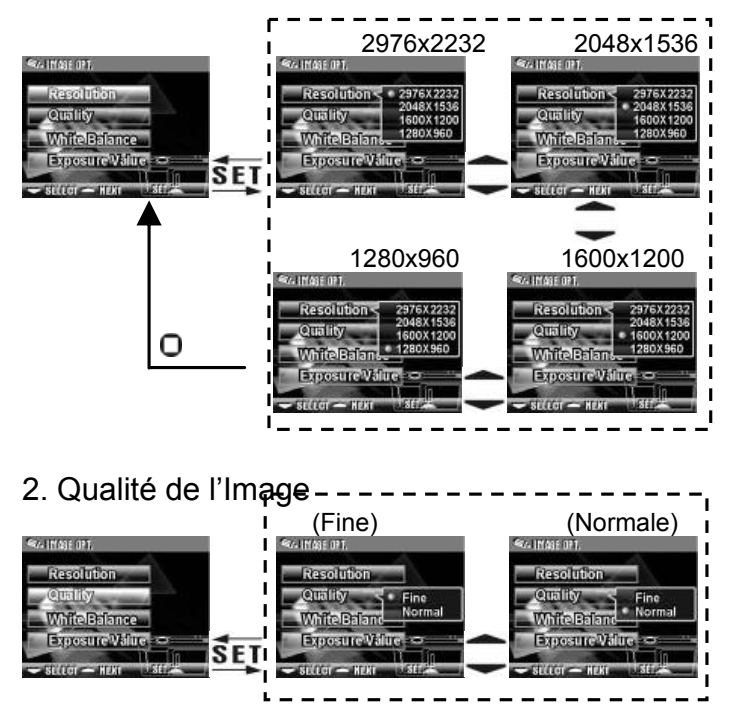

#### 3. Balance des Blancs

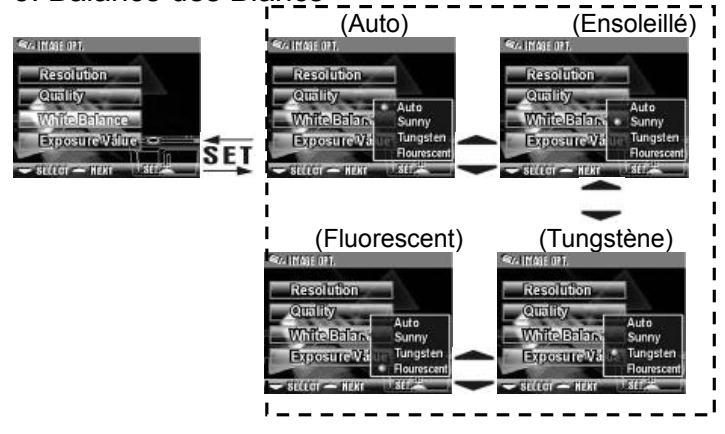

#### 4. Compensation EV

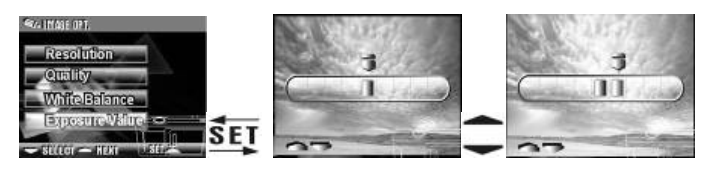

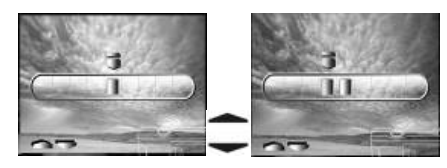

#### 5. Langue OSD

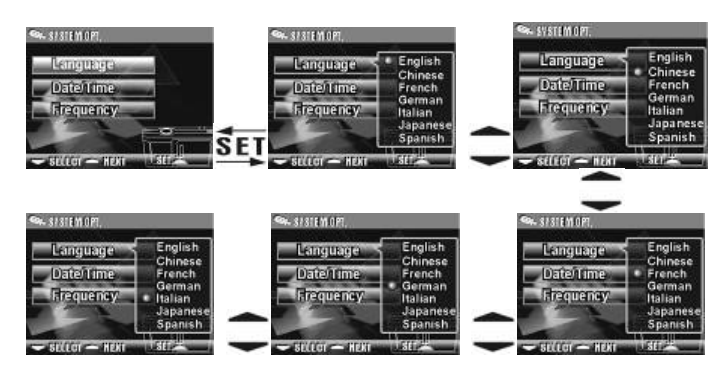

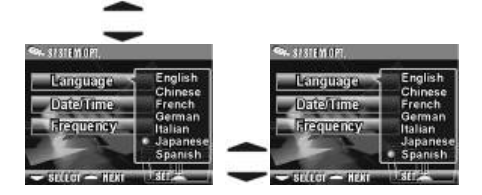

6. Date/Heure

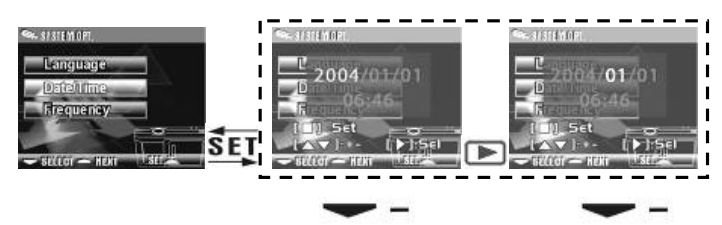

#### 7. Fréquence Lumineuse

Sélectionnez la fréquence (50Hz ou 60Hz) adaptée à votre région.

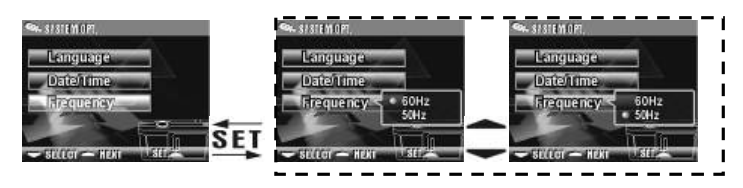

#### 8. Formatage de la mémoire

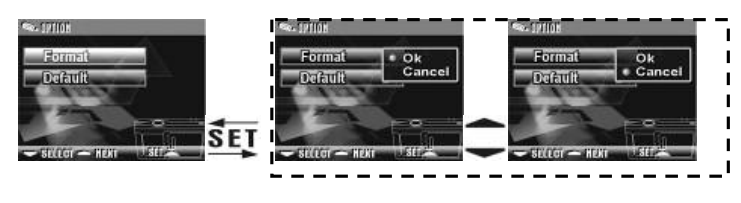

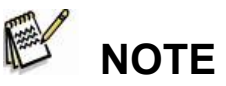

 Si une carte mémoire est insérée, c'est celle-ci qui sera formatée et non la mémoire interne.

#### 9. Réinitialisation aux paramètres par défaut

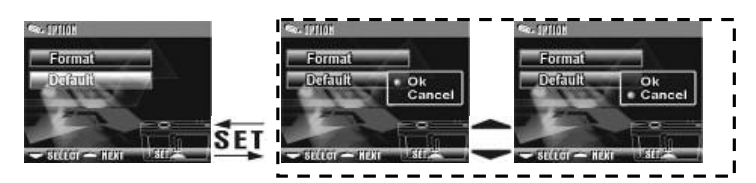

## **4-5 Mode PC**

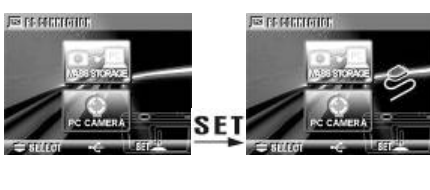

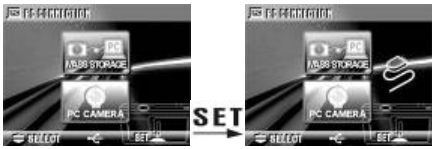

## *Chapitre 5 Préparation de votre Appareil*

## **5-1 Fixation de la Dragonne**

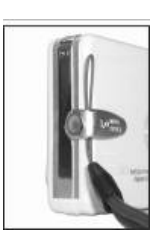

Insérez l'extrémité mince de la dragonne dans l'anneau de fixation.

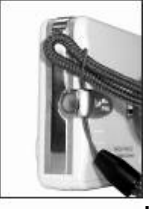

Faites passer l'autre extrémité de la dragonne par l'ouverture.

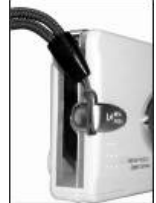

Tirez fermement.

## **5-2 Insertion des Piles**

- Assurez-vous que votre appareil est bien éteint.
- Insérez 2 piles alcalines type AAA ou des piles rechargeables. Assurez-vous que les piles sont pleinement chargées. Dès que les piles commencent à être déchargées, remplacez-les au plus tôt afin d'assurer le fonctionnement optimal de votre appareil.

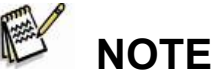

### Si l'indicateur de niveau des piles affiche un seul bloc noir, le flash se désactive automatiquement ; si les piles sont chargées à moins de **1.8V** (lorsque l'indicateur vire au rouge) l'appareil s'éteint.

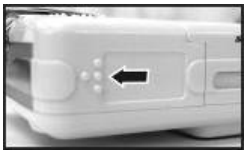

Faites glisser le cache dans le sens de la flèche.

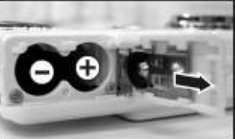

lisérez les piles en respectant les polarités gravées dans le compartiment.

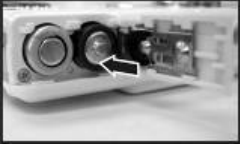

Refermez le compartiment à piles.

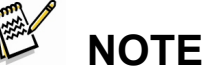

- N'ouvrez jamais brusquement le cache du compartiment afin d'éviter de l'endommager.
- Lorsque l'indicateur de niveau des piles affiche un seul bloc noir, le flash se désactive.
- Lorsque l'indicateur vire au rouge, capture d'images et enregistrements ne sont plus possibles.
- Lors du changement de piles, les paramètres Date/Heure sont conservés pendant 3 minutes. Nous vous conseillons néanmoins de vérifier ces paramètres une fois les piles neuves en place.

### **5-3 Insertion et Retrait de la Carte Mémoire**

• Assurez-vous que votre appareil est bien éteint.

Insertion de la Carte Mémoire

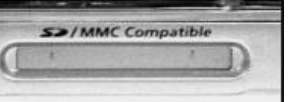

Diagramme d'insertion de la carte mémoire.

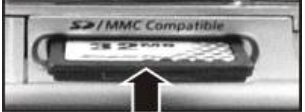

Insérez la carte mémoire en respectant le sens de la flèche.

Retrait de la carte mémoire

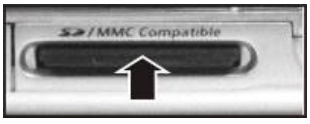

Poussez délicatement la carte mémoire vers le bas.

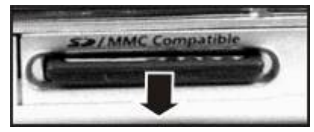

• La carte mémoire s'éjecte automatiquement. Retirez-la ensuite dans le sens de la flèche.

## **Attention**

Avant d'utiliser votre appareil, assurez-vous de bien insérer la carte

mémoire dans sa fente. Si la carte mémoire est pleine ou si elle

contient d'autres images, vous pouvez appuyer sur le **Bouton Mode** 

pour **Formater** la carte mémoire depuis le **Mode** 

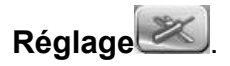

Votre appareil possède une mémoire interne de 32Mo pour le stockage de vos images. Lorsqu'une carte mémoire est insérée, c'est celle-ci qui sera employée par l'appareil pour stocker vos données.

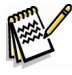

## **NOTE**

- Les spécifications de la carte mémoire compatible avec cet appareil sont les suivantes : SD ou MMC (8Mo~512Mo).
- Veillez à éteindre votre appareil avant d'insérer/retirer la carte mémoire SD.
- Ne retirez jamais la carte mémoire SD lors de la capture ou de la lecture d'images – vous risqueriez de l'endommager gravement ainsi que l'appareil.
- Si vous tentez d'insérer la carte mémoire dans le mauvais sens, elle ne rentrera pas. N'essayez jamais de forcer l'insertion de la carte, vous l'endommageriez.
- Si l'appareil ne détecte pas la carte mémoire, essuyez délicatement l'interface métallique de la carte avec un chiffon doux, puis réinsérez-la.

## **5-4 Réglage de la Langue OSD**

Avant d'utiliser votre appareil, veuillez régler le paramètre "**Langue**" de l'affichage OSD en appuyant sur le **Bouton Mode MODE** pour

accéder au **Mode Réglage** . 7 options sont disponibles : Anglais, Chinois, Français, Allemand, Italien, Japonais et Espagnol.

## **5-5 Date/Heure**

Avant d'utiliser votre appareil, veuillez régler le paramètre

"Date/Heure" en appuyant sur le Bouton Mode **MODE** et accéder au **Mode Réglage** .

## *Chapitre 6 Pour Commencer*

## **6-1 Mode Réglage**

Depuis le **Mode Réglage**, vous pouvez ajuster les paramètres de base de l'appareil : Taille de l'image, Qualité de l'image, Balance des blancs et Compensation EV ainsi que le réglage du format et de la réinitialisation aux paramètres par défaut. Pour régler les options Langue, date/heure et Fréquence lumineuse, procédez comme suit :

- 1. Appuyez sur le bouton de mise en marche pour allumer l'appareil.
- 2. Appuyez sur le **Bouton Mode** pendant deux secondes pour accéder au Menu Réglage, puis utilisez la **Touche Fonction**  $\overline{\phantom{I}}$  pour atteindre .

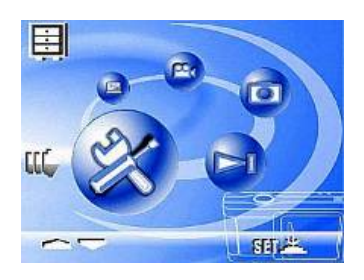

3. Appuyez sur le **Bouton SET** pour atteindre l'écran du Mode **Réglage**, l'écran LCD affiche le menu.

- 4. Utilisez la flèche " v " de la **Touche Fonction** v pour naviguer parmi les options ; utilisez " $\blacktriangle$ " pour basculer entre les options.
- 5. Utilisez le **Bouton SET** pour ouvrir le menu et confirmer votre choix à l'aide du bouton " $\triangle$ " ou " $\blacktriangledown$ ".
- 6. Enfin, appuyez sur  **pour confirmer.**

## **6-2 Mode Capture**

Le **Mode Capture** vous permet de prendre rapidement et aisément vos photos idéales.

- 囯 1. Appuyez sur le bouton de mise en marche pour allumer l'appareil. Vous pouvez aussi accéder au **Mode Capture** via la **Bouton Mode** (appuyez pendant **SELL** 2 secondes) pour ouvrir le Menu réglage, puis utilisez la **Touche Fonction**  $\rightarrow$  pour atteindre puis sélectionner **SET** Une fois le Mode Capture activé, les images s'afficheront sur l'écran LCD.
- 2. Enfoncez de moitié le **Bouton de l'Obturateur** pour cadrer l'image ; le symbole "**[ ]**" s'affiche en jaune au centre de l'écran. Sélectionnez l'Exposition Automatique et enfoncez entièrement le

**Bouton de l'Obturateur** avant de le relâcher pour capturer votre image.

- 3. En appuyant sur **SET** vous pouvez régler le flash sur Automatique ou Off.
- 4. Utilisez le **Bouton Mode MODE** pour régler les autres paramètres de l'image : Résolution de l'Image, Qualité de l'Image, Retardateur et Balance des Blancs. Le menu s'affiche dès que vous appuyez sur le **Bouton Mode MODE** Utilisez la flèche " $\div$ " de la **Touche Fonction -** pour naviguer parmi les options.
- 5. Utilisez la flèche "" ou "" de la **Touche Fonction** pour régler le niveau du zoom. La barre de niveau du zoom s'affiche du côté gauche de l'écran LCD, de 1,0 à 4,0, par paliers de 0,5 à chaque pression.
- 6. Le voyant LED vert s'allume lorsque le commutateur **Macro** situé du côté gauche de l'appareil est en position **Mode Macro.**

# **NOTE**

- Si l'indicateur de faible niveau des piles s'affiche sur l'écran, veuillez changer les piles au plus tôt afin de préserver le fonctionnement optimal de l'appareil.
- Le décompte du Retardateur est de 10 secondes.
- Votre appareil propose 4 niveaux de résolution : 2976x2232, **2048x1536**, **1600x1200** et **1280x960**
- Faites attention à la distance vous séparant du sujet lorsque vous

utiliser le **Flash ;** celui-ci possède une portée effective de 1,5 mètres.

- Si le Mode Macro est sélectionné, le flash est automatiquement désactivé.
- Si le message "**Mémoire Pleine**" s'affiche sur l'écran LCD, cela signifie que la carte mémoire est pleine. Veuillez la retirer et en insérez une libre immédiatement.

## **6-3 Touche Rapide de Lecture**

En **Mode Lecture**, vous pouvez consulter les images fixes et les vidéos capturées. Pour cela, procédez comme suit :

- 1. Appuyez sur le bouton de mise en marche pour allumer l'appareil.
- 2. Appuyez sur le **Bouton Mode** pendant deux secondes afin d'accéder au Menu Réglage, puis utilisez la **Touche Fonction -** pour atteindre

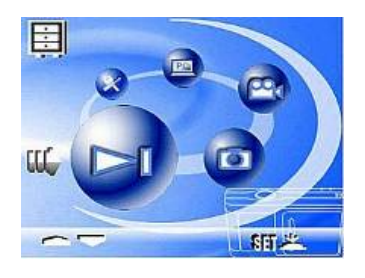

- 3. Appuyez sur le **Bouton SET** pour afficher l'écran du **Mode Réglage** ; le menu s'affiche sur l'écran LCD.
- 4. Utilisez la flèche" 
in "ou" v " de la **Touche Fonction** 
→ pour afficher l'image "précédente" ou "suivante".
- 5. Vous pouvez aussi sélectionner l'option **Supprimer l'Image** ou **Lecture Automatique** via le **Bouton SET** qui affichera le Menu Fonctions.
- 6. Utilisez la flèche " v " de la **Touche Fonction 
y** pour naviguer parmi les options ; utilisez la flèche " $\blacktriangle$ " pour basculer entre les sélections.
- 7. Utilisez le **Bouton SET** pour ouvrir le menu.
- 8. Sélectionnez Exit pour quitter le Menu Fonctions et retourner au menu du **Mode Lecture**.

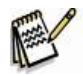

## **NOTE**

- La fonction DPOF n'est disponible que lorsqu'une carte mémoire est insérée.
- Si aucune image n'est stockée dans la mémoire interne ou sur la carte mémoire, le message "**Aucune photo**" s'affichera sur l'écran LCD sous le **Mode Lecture**.

## **6-4 Mode Vidéo**

Vous pouvez utiliser le **Mode Vidéo** pour enregistrer des vidéos (sans l'audio). Pour cela, procédez comme suit :

- 1. Appuyez sur le bouton de mise en marche pour allumer l'appareil.
- 2. Appuyez sur le **Bouton Mode**

pendant deux secondes afin

d'accéder au Menu Réglage, puis

utilisez la **Touche Fonction**

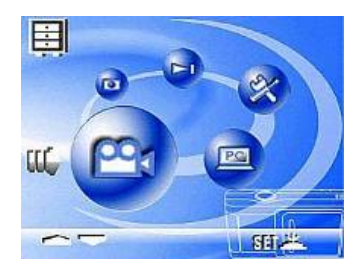

pour atteindre

- 3. Appuyez sur le **Bouton** pour afficher l'écran du **Mode Réglage** et le menu s'affiche.
- 4. La durée de l'enregistrement en cours s'affiche dans le coin supérieur gauche de l'écran.
- 5. Le voyant LED vert s'allume lorsque le commutateur **Macro** situé du côté gauche de l'appareil est en position **Mode Macro.**

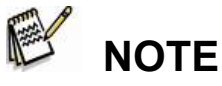

- Lorsque le message "Mémoire Pleine" s'affiche sur l'écran LCD, l'enregistrement s'arrêtera automatiquement care la carte mémoire sera pleine.
- La durée maximale d'enregistrement disponible varie en fonction de l'espace libre sur votre carte mémoire.
- La fonction zoom numérique est désactivée lors d'un enregistrement vidéo.

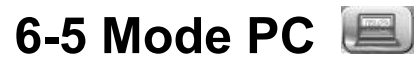

### $\bullet$  **Stockage de Masse**

Votre caméra numérique possède une fonction disque amovible comme un lecteur de carte. Vous

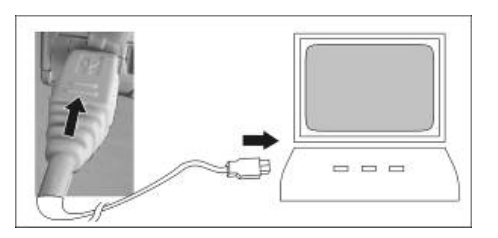

pouvez utiliser votre caméra comme un périphérique SD ; pour cela, procédez comme suit :

- 1. Veuillez suivre les instructions données sous la rubrique 7-1 "Installation du Pilote sur le PC" pour compléter l'installation du pilote de l'appareil.
- 2. Appuyez sur le bouton de mise en marche pour allumer l'appareil.
- 3. Appuyez sur le **Bouton Mode**

pendant deux secondes

pour accéder au Menu Réglage,

puis utilisez la **Touche Fonction**

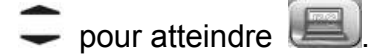

- 圉 阳光
- 4. Après avoir appuyé sur le **Bouton SET** vous verrez s'afficher le menu "Stockage de Masse" et "Caméra PC".
- 5. Utilisez la **Touche Fonction -** pour atteindre l'option "disque amovible" et appuyez sur la **Touche Fonction SET** pour confirmer le stockage.
- 6. Lorsque le message **Connexion USB** s'affiche, reliez la caméra et l'ordinateur à l'aide du câble USB.

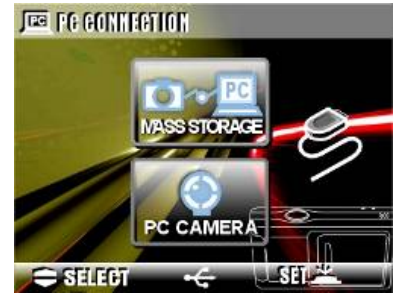

- 7. Un nouveau composant le disque amovible apparaîtra dans le dossier **Poste de Travail** une fois l'installation terminée.
- 8. Vous pouvez immédiatement commencer à utiliser la fonction disque amovible (périphérique SD) offerte par votre caméra numérique.

#### **Pour les ordinateurs fonctionnant sous Windows**

Ouvrez le "disque amovible" en double-cliquant dessus. Double-cliquez ensuite sur le dossier contenant vos images/vidéos. Sélectionnez l'image ou la vidéo de votre choix et cliquez sur "Copier" dans le menu "Édition". Ouvrez maintenant le fichier ou dossier de destination et sélectionnez l'option "Coller" du menu "Édition".

#### **Pour les ordinateurs fonctionnant sous Mac OS**

Ouvrez la fenêtre du disque "sans nom" ainsi que le disque dur de l'emplacement final. Faites un glisser-lâcher des éléments de votre choix depuis le disque de la caméra vers l'emplacement final.

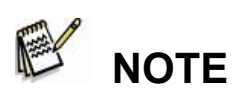

- Les utilisateurs de carte mémoire peuvent également employer un lecteur de carte (hautement recommandé).
- Une application de lecture vidéo n'est pas incluse avec votre appareil. Assurez-vous qu'une telle application est bien présente sur votre ordinateur.

### $\bullet$  Webcam

Votre caméra numérique peut aussi être employée comme une webcam. Pour cela, procédez comme suit : (Veuillez noter que la fonction webcam n'est pas supportée par les plateforme Mac).

- 1. Veuillez suivre les instructions données sous la rubrique 7-1 "Installation du Pilote sur le PC" pour compléter l'installation du pilote de l'appareil.
- 2. Appuyez sur le bouton de mise en marche pour allumer l'appareil.
- 3. Appuyez sur le **Bouton Mode**

 pendant deux secondes pour accéder au Menu Réglage, puis utilisez la **Touche Fonction**

 $=$  pour atteindre  $\equiv$ 

9. Après avoir appuyé sur le **Bouton SET** vous verrez s'afficher le menu "Stockage de Masse"

et "Caméra PC".

10. Utilisez la **Touche Fonction** pour atteindre l'option "stockage

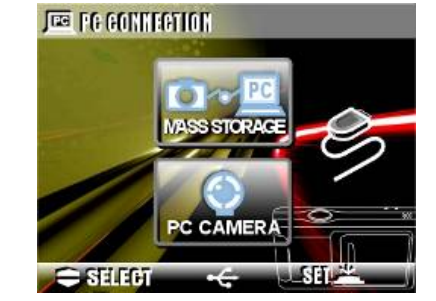

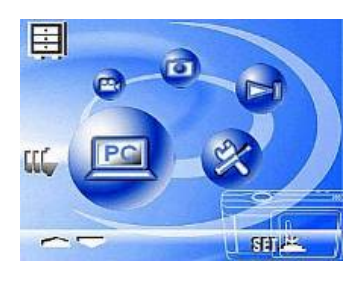

de masse" et appuyez sur la **Touche Fonction SET** pour confirmer le stockage.

- 11. Lorsque le message **Connexion USB** s'affiche, reliez la caméra et l'ordinateur à l'aide du câble USB.
- 12. Vous pouvez utiliser la fonction webcam via le logiciel fourni sur le

CD-ROM de l'appareil ou via un autre logiciel de votre choix.

## *Chapitre 7 Installation du Pilote de l'Appareil*

## **7-1. Installation du Pilote sur le PC**

Vous pouvez utiliser les fonctions "Stockage de Masse" et "Webcam" de votre caméra sur votre PC. Pour cela, procédez comme suit afin d'installer le pilote de la caméra :

- 1. Insérez le CD-ROM fourni avec votre appareil dans votre lecteur CD-ROM.
- 2. Le programme d'installation automatique se lance et le message illustré dans la fenêtre ci-dessous s'affiche : (Si votre lecteur CD-ROM ne supporte pas la fonction d'installation automatique, veuillez double-cliquer sur l'icône "**Poste de Travail**" de votre bureau. Double-cliquez ensuite sur l'icône du lecteur CD-ROM, puis cliquez sur le fichier " **Driversetup\Setup.exe** " du répertoire racine.)
- 3. Sélectionnez-y la langue d'installation de votre choix.
- 4. Cliquez maintenant sur "**Driver > Install**" et l'écran ci-dessous s'affiche :
- 5. Sélectionnez la langue voulue et cliquez sur "**OK**".

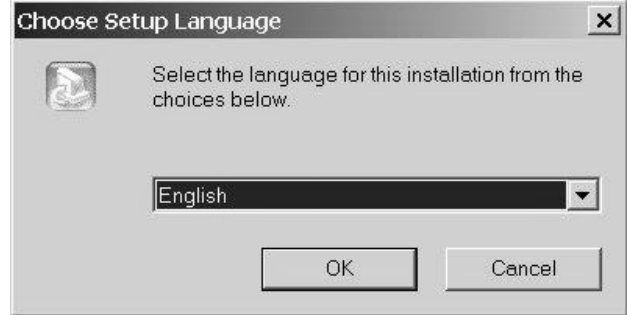

6. Dans la fenêtre suivante, cliquez sur "**Next**" pour continuer.

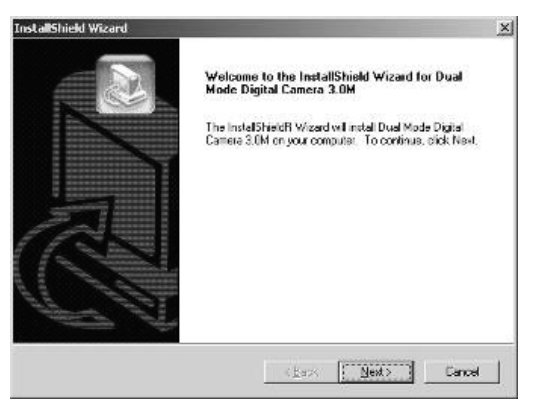

7. Une fois l'installation terminée l'écran ci-dessous s'affiche. Sélectionnez l'option "**installation is complete**" (Installation terminée) pour parachever l'installation.

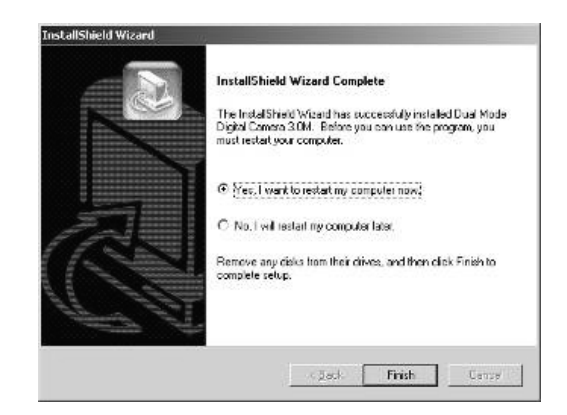

## *Chapitre 8 Installation de l'Application*

## **8-1 Installation de l'Application sur le PC**

Installation de l'application NewSoft (Pour MP38)

- 1. Insérez le CD-ROM fourni avec votre appareil dans votre lecteur CD-ROM.
- 2. Le programme d'installation automatique se lance et le message illustré dans la fenêtre ci-dessous s'affiche : (Si votre lecteur CD-ROM ne supporte pas la fonction d'installation automatique, veuillez double-cliquer sur l'icône "**Poste de Travail**" de votre bureau. Double-cliquez ensuite sur l'icône du lecteur CD-ROM, puis cliquez sur le fichier "**MP38\Setup.exe**" du répertoire racine.)
- 3. Sélectionnez la langue d'installation de votre choix.
- 4. Cliquez ensuite sur "**New Soft Video works > Install**" et l'écran ci-dessous s'affiche :
- 5. Sélectionnez la langue voulue et cliquez sur "**OK**".

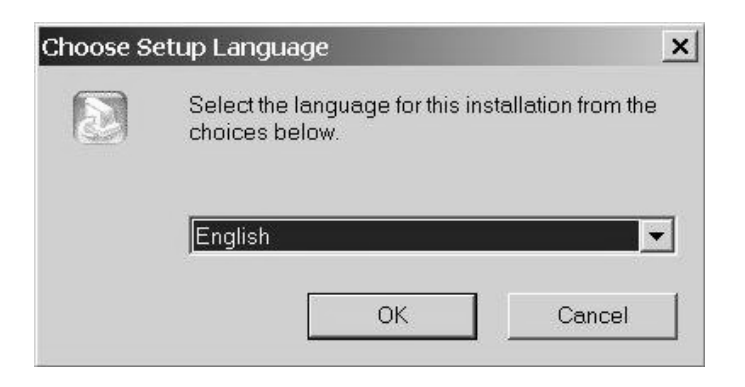

1. Cliquez sur "**Yes**" pour accepter les conditions de l'Avis de non responsabilité et poursuivre l'installation.

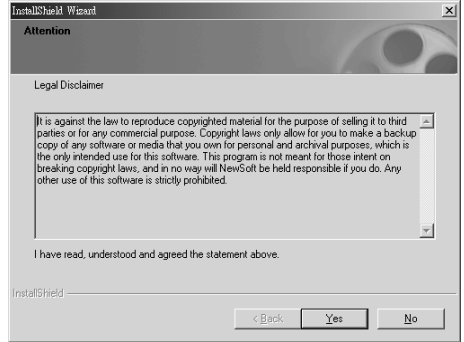

2. Affinez le choix de la langue et cliquez sur "**Next**" pour continuer.

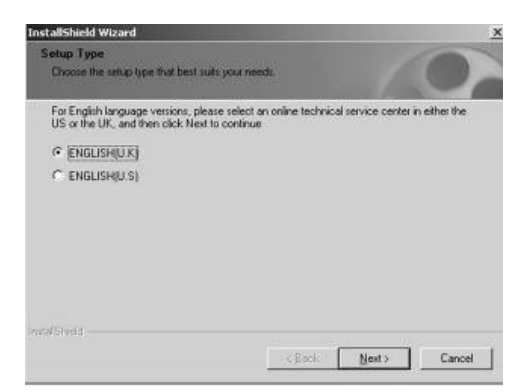

3. Dans la fenêtre de réglage ci-dessous, cliquez sur "**Next**" pour continuer.

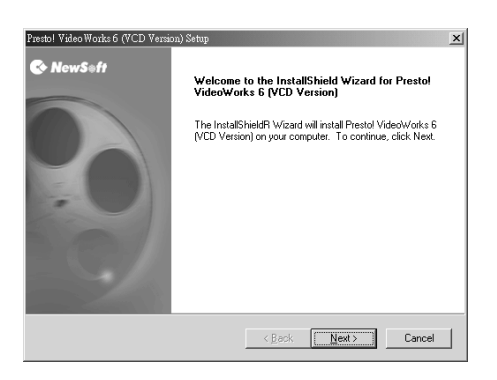

4. Cliquez sur "**Yes**" pour accepter les Conditions d'Utilisation du Logiciel et poursuivre l'installation.

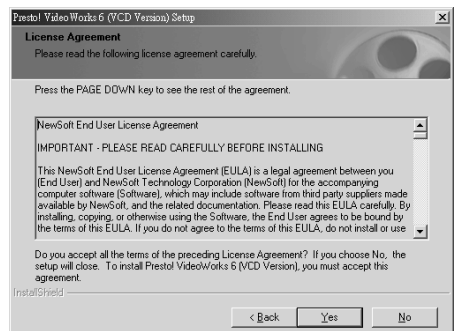

5. Suivez maintenant les instructions qui s'affichent pour sélectionner un dossier d'installation.

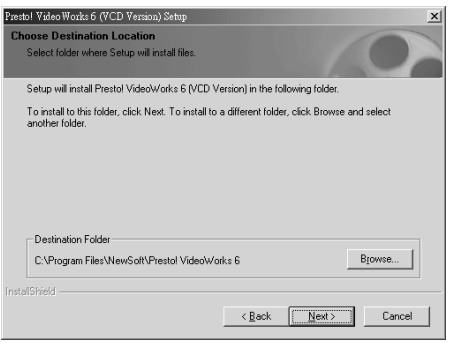

6. Sélectionnez le nom du dossier d'installation.

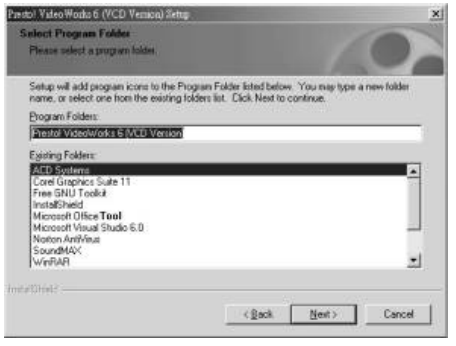

7. Une fois l'installation terminée l'écran ci-dessous s'affiche.

Sélectionnez l'option "**installation is complete**" (Installation terminée) pour parachever l'installation.

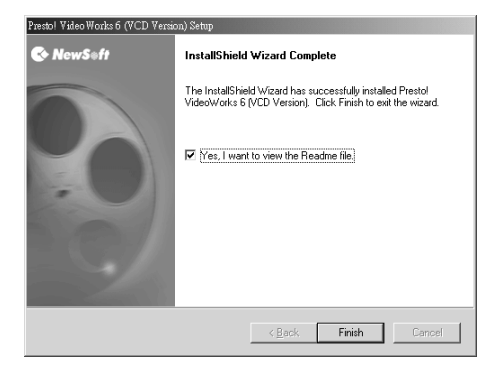

8. L'écran de confirmation de l'installation s'affiche ; cliquez sur "Ok" pour continuer.

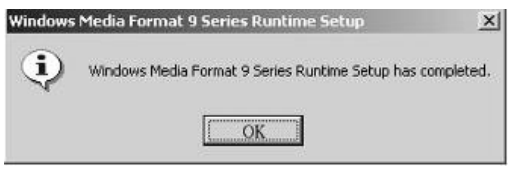

9. Depuis l'écran de réglage DirectX9, cliquez sur "**Ok**" une fois le contenu confirmé.

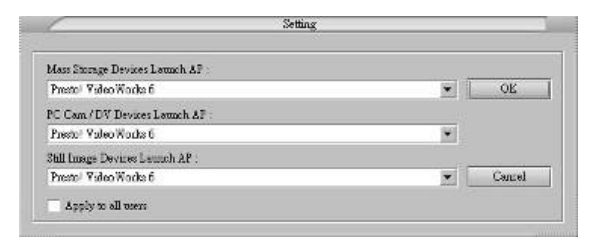